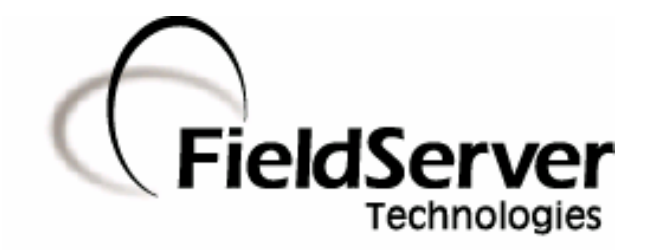

A Sierra Monitor Company

# **Driver Manual (Supplement to the FieldServer Instruction Manual)**

# **FS-8700-60 Gardner Denver Auto Sentry ES/RS2000**

# **APPLICABILITY & EFFECTIVITY**

**Effective for all systems manufactured after May 1, 2001** 

# **TABLE OF CONTENTS**

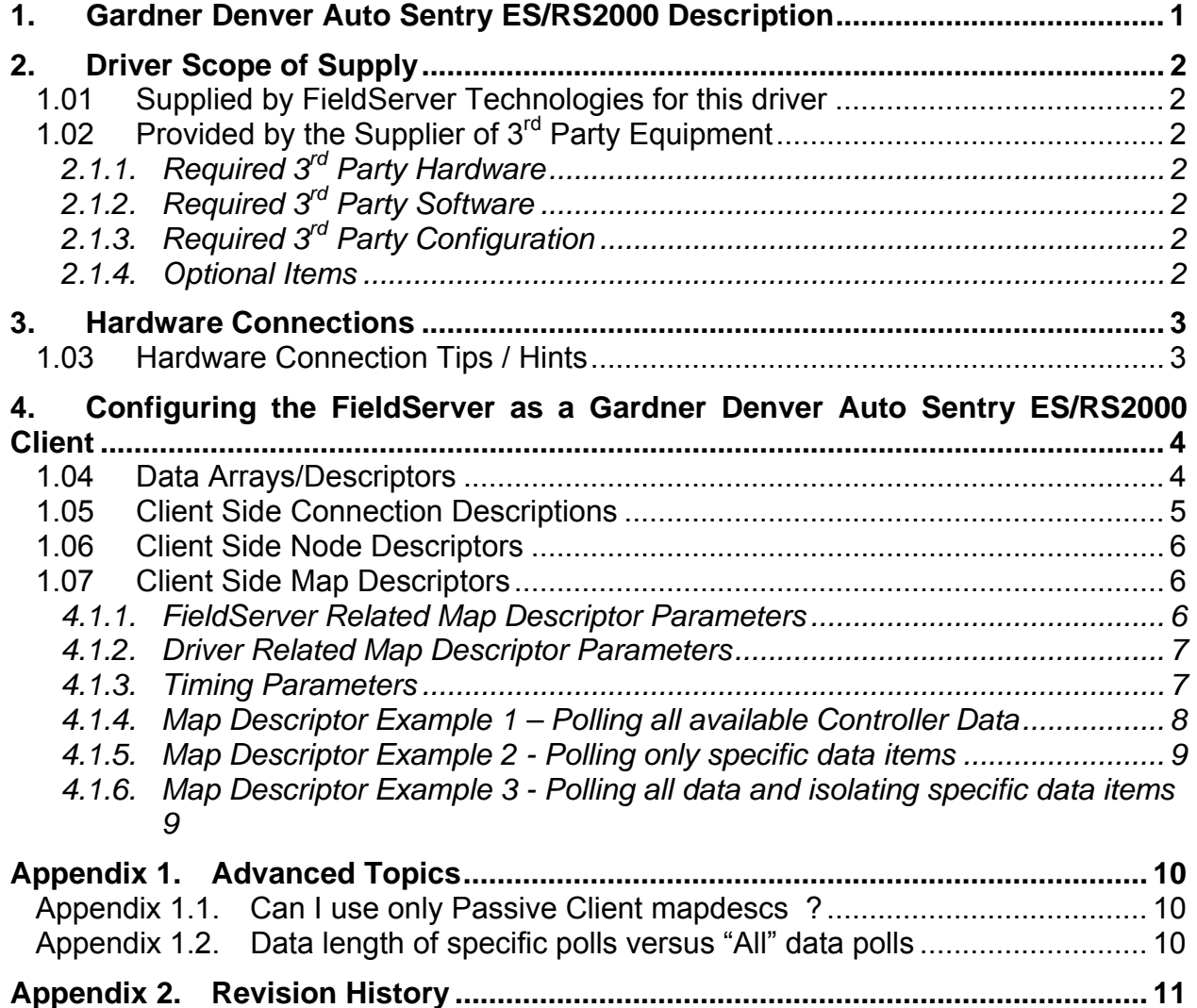

# **1. Gardner Denver Auto Sentry ES/RS2000 Description**

The Gardner Denver Auto Sentry ES/RS2000 driver allows the FieldServer to transfer data from devices over either RS-232 or RS-485 using Gardner Denver Auto Sentry ES/RS2000 protocol. The driver can be configured to communicate with ES Controllers with software versions V2.0X, V2.1X and RS2000 Controllers with software versions V4.0X

The client driver implements the following functionality:

- Polls controllers for service and maintenance data.
- Polls controllers for operating mode data.
- Polls controllers for operating data.

The driver can poll up to 8 units connected to one ES/RS2000 Controller. It always sets the active unit on the ES/RS2000 Controller before polling for data even if consecutive polls are for the same unit. This is done to prevent synchronization problems.

Gardner Denver ES/RS2000 Controllers implements three message types for which the driver can poll. The driver does not validate the message data fields for correct values although it does validate data field lengths For example, shutdown codes reported by V2.1 ES Controllers range from 0 to 27. If a code of 28 is reported, the driver will not flag it as an error since codes have to be interpreted by the operator. However, a message length longer than 2 digits will be reported as an error.

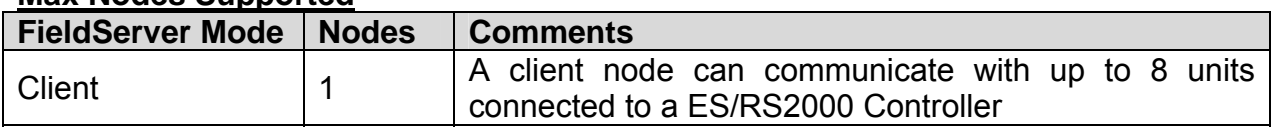

#### **Max Nodes Supported**

## **2. Driver Scope of Supply**

#### 1.01 Supplied by FieldServer Technologies for this driver

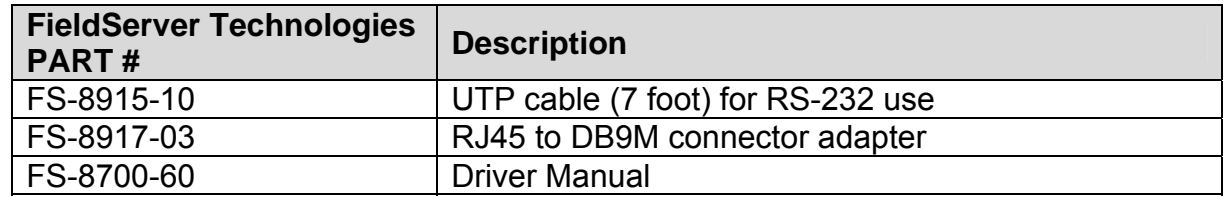

1.02 Provided by the Supplier of  $3<sup>rd</sup>$  Party Equipment

# **2.1.1. Required 3rd Party Hardware**

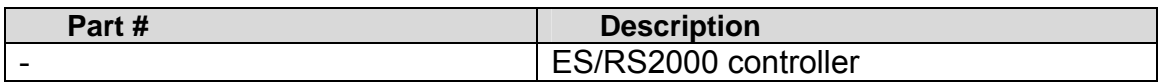

# **2.1.2. Required 3rd Party Software**

None.

# **2.1.3. Required 3rd Party Configuration**

The ES/RS2000 Controller must be set up in the correct mode to support either RS-232 or RS-485 communications to an external monitoring system. Please refer to manufacturer's setup instructions.

#### **2.1.4. Optional Items**

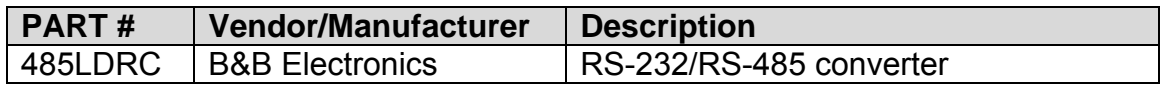

# **3. Hardware Connections**

The FieldServer is connected to the ES/RS2000 Controller as shown in the connection drawing below:

Configure the ES/RS2000 Controller according to manufacturer's instructions.

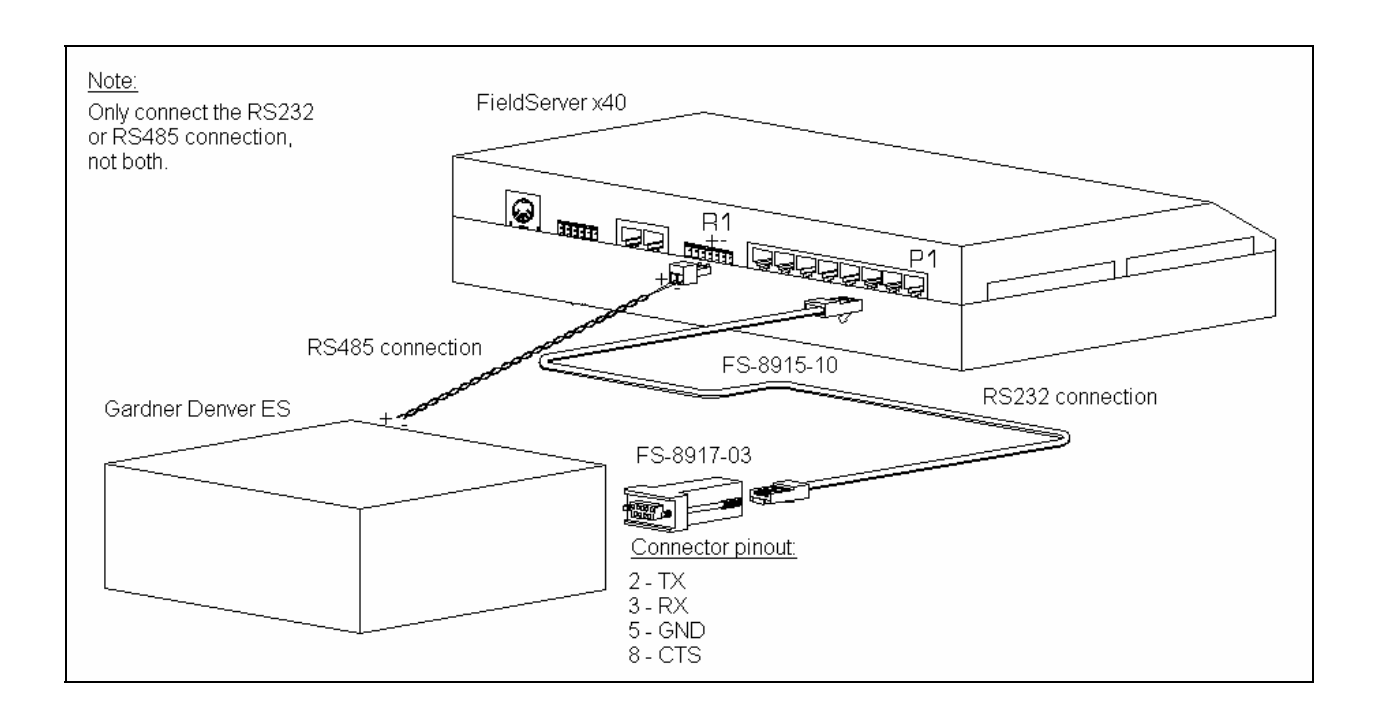

## 1.03 Hardware Connection Tips / Hints

If inter-controller communications are set up for the controller, connect to the RS-232 port only. If inter-controller communications are not used, connect to either the RS-232 or RS-485 port of the Controller.

## **4. Configuring the FieldServer as a Gardner Denver Auto Sentry ES/RS2000 Client**

For a detailed discussion on FieldServer configuration, please refer to the FieldServer Configuration Manual. The information that follows describes how to expand upon the factory defaults provided in the configuration files included with the FieldServer (See ".csv" sample files provided with the FieldServer). This section documents and describes the parameters necessary for configuring the FieldServer to communicate with a Gardner Denver Auto Sentry ES/RS2000 Controller.

#### 1.04 Data Arrays/Descriptors

The configuration file tells the FieldServer about its interfaces, and the routing of data required. In order to enable the FieldServer for Gardner Denver Auto Sentry ES/RS2000 communications, the driver independent FieldServer buffers need to be declared in the "Data Arrays" section, the destination device addresses need to be declared in the "Client Side Nodes" section, and the data required from the servers needs to be mapped in the "Client Side Map Descriptors" section. Details on how to do this can be found below.

Note that in the tables, \* indicates an optional parameter, with the bold legal value being the default.

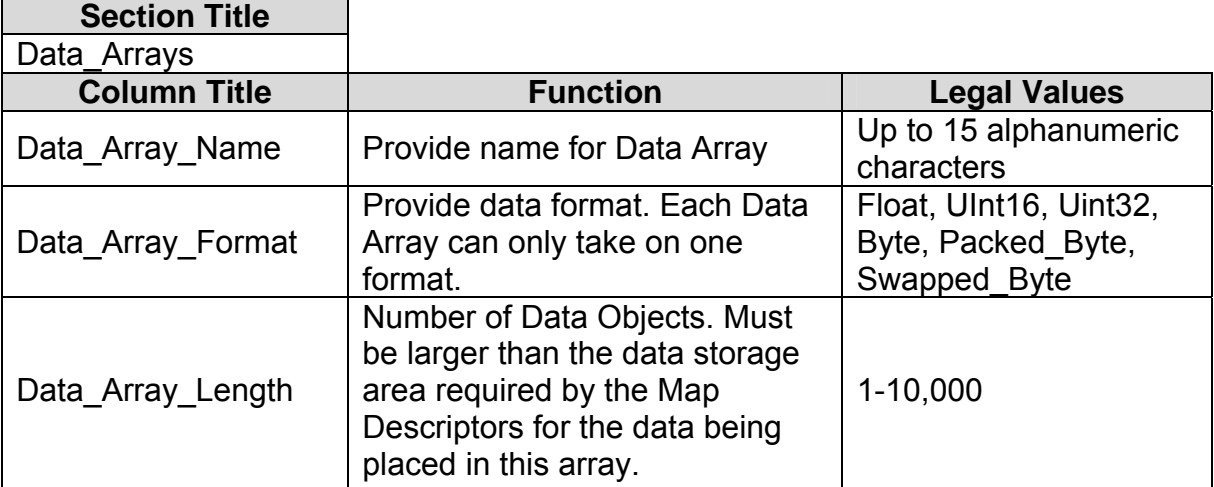

## **Example**

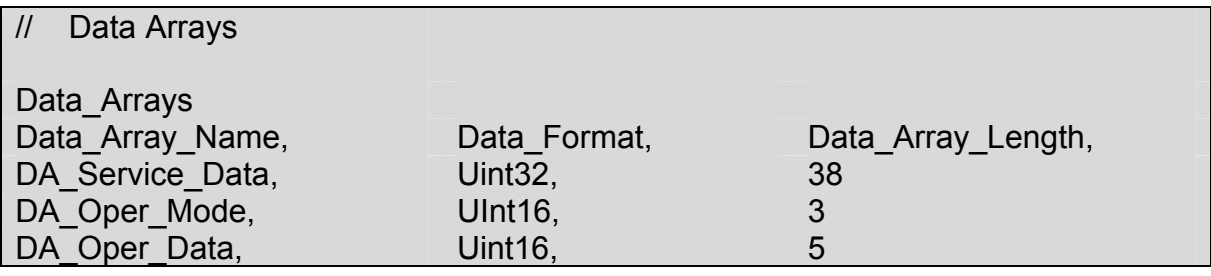

**FieldServer Technologies** 1991 Tarob Court Milpitas, California 95035 USA **Web**:www.fieldserver.com **Tel**: (408) 262-2299 **Fax**: (408) 262-9042 **Toll\_Free**: 888-509-1970 **email**: support@fieldserver.com

#### 1.05 Client Side Connection Descriptions

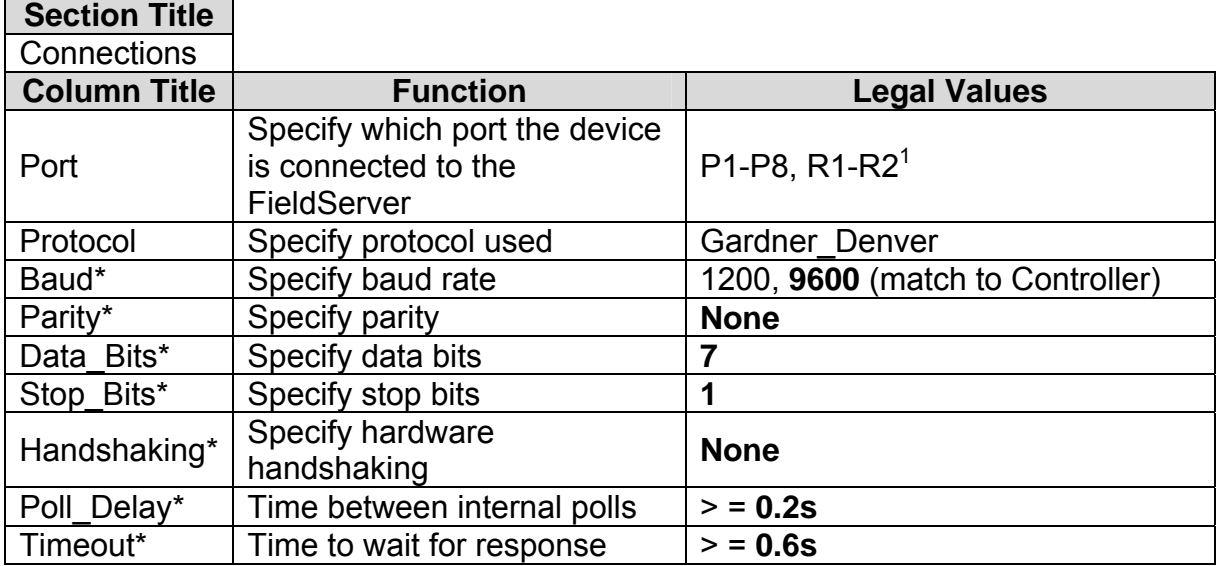

# **Example**

 $\overline{a}$ 

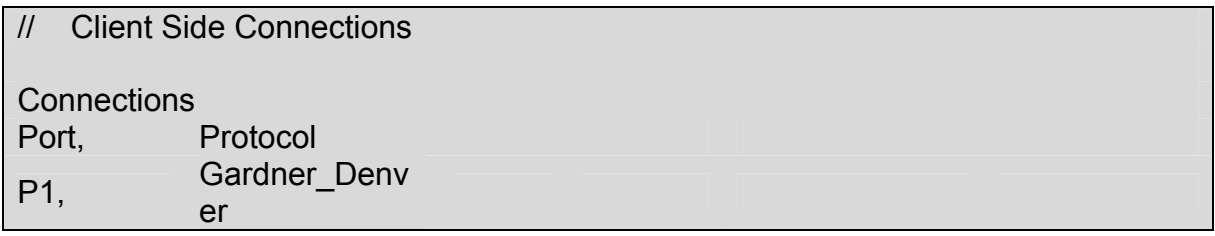

 $<sup>1</sup>$  Not all ports shown are necessarily supported by the hardware. Consult the appropriate Instruction manual for</sup> details of the ports available on specific hardware.

**FieldServer Technologies** 1991 Tarob Court Milpitas, California 95035 USA **Web**:www.fieldserver.com **Tel**: (408) 262-2299 **Fax**: (408) 262-9042 **Toll\_Free**: 888-509-1970 **email**: support@fieldserver.com

#### 1.06 Client Side Node Descriptors

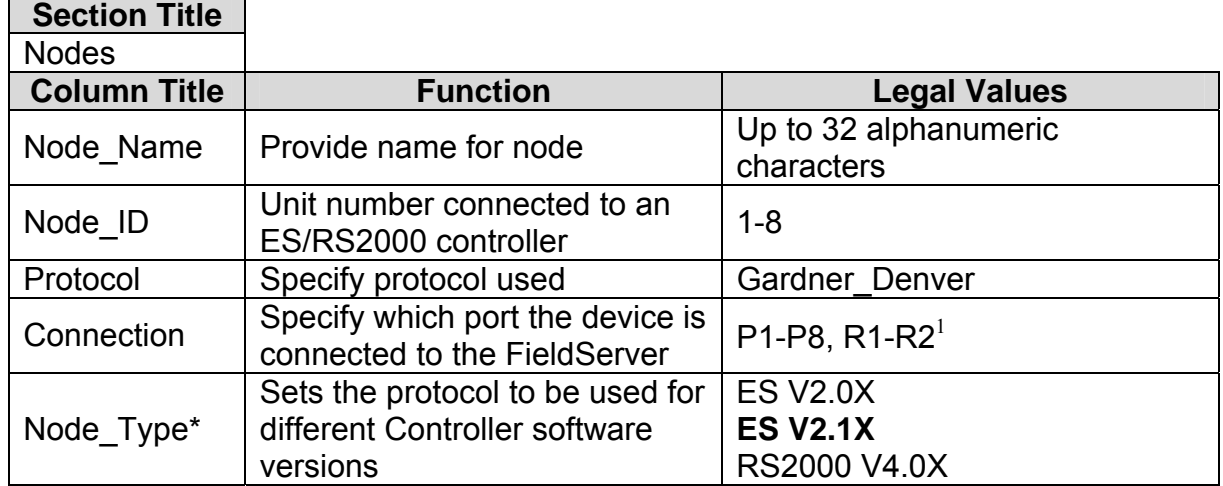

# **Example**

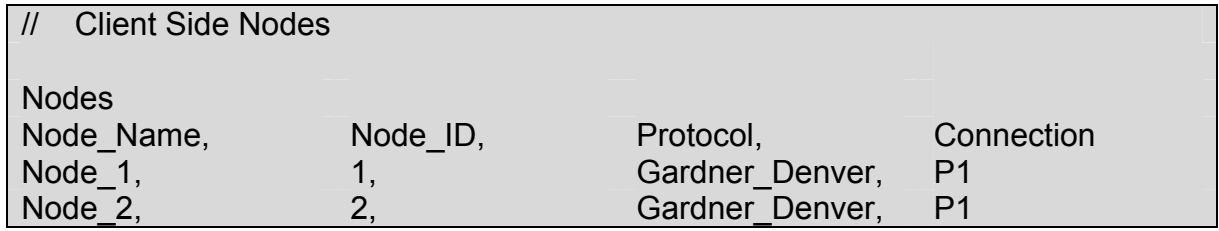

1.07 Client Side Map Descriptors

### **4.1.1. FieldServer Related Map Descriptor Parameters**

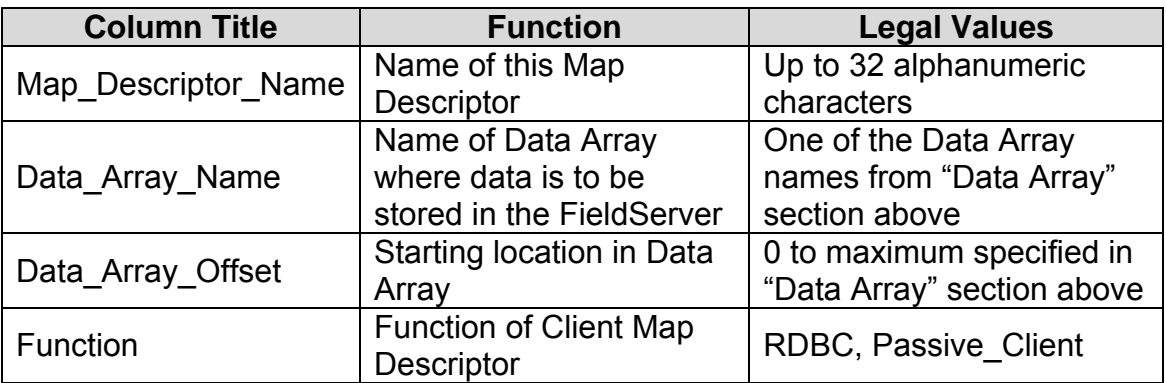

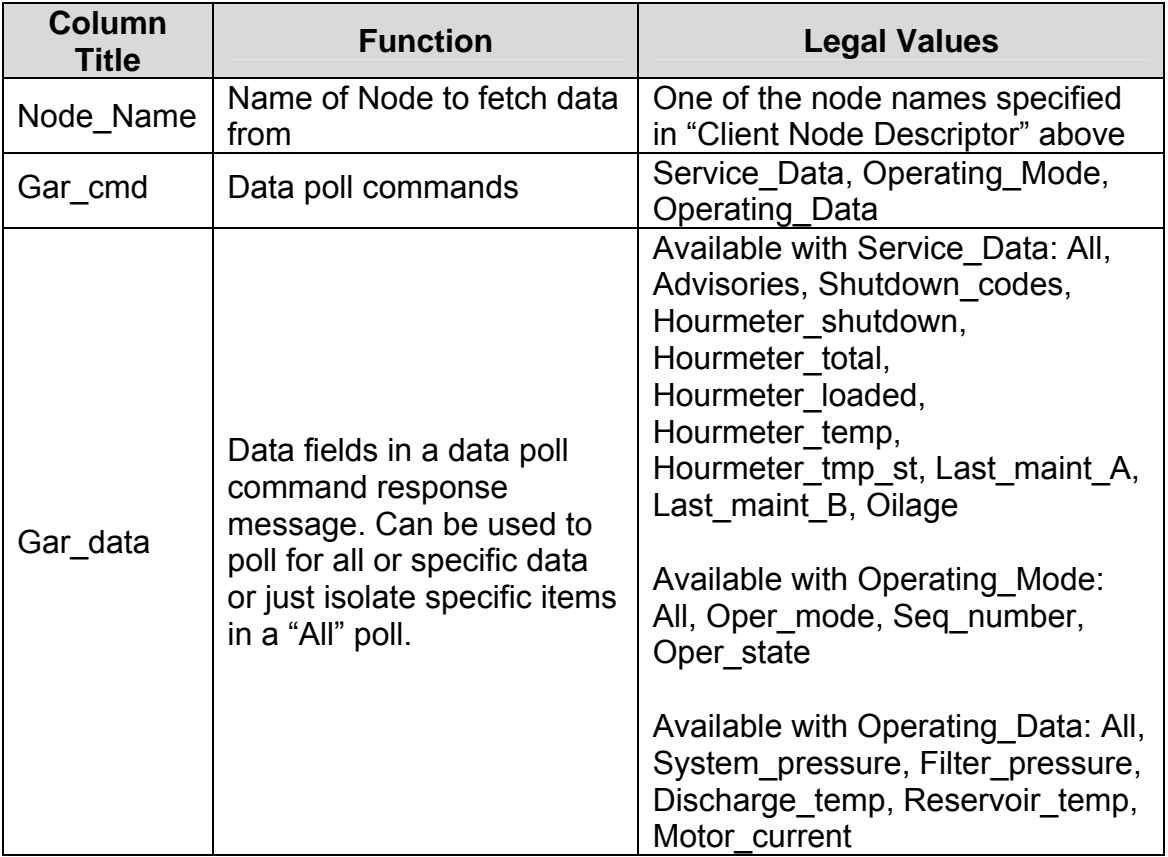

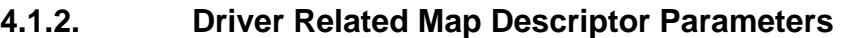

# **4.1.3. Timing Parameters**

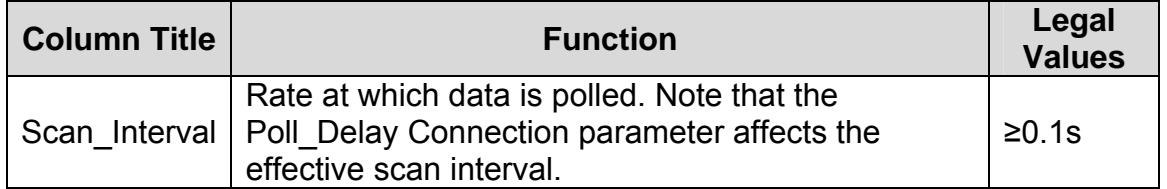

# **4.1.4. Map Descriptor Example 1 – Polling all available Controller Data**

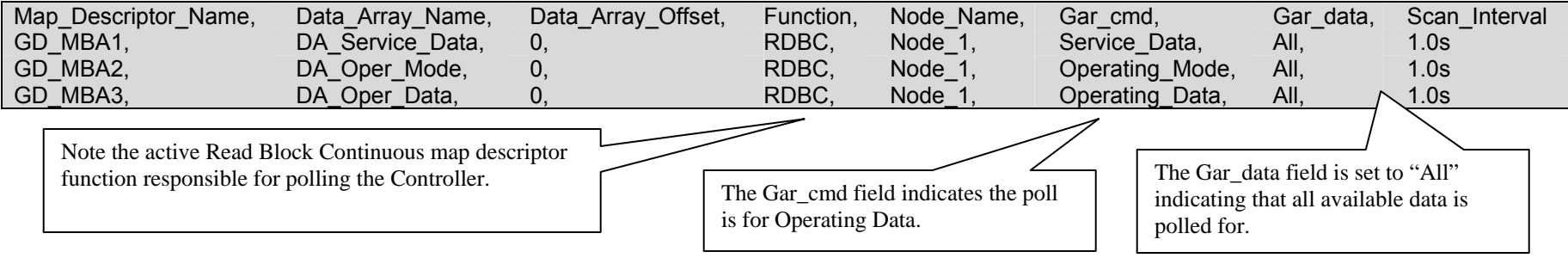

### Data will be stored as follows:

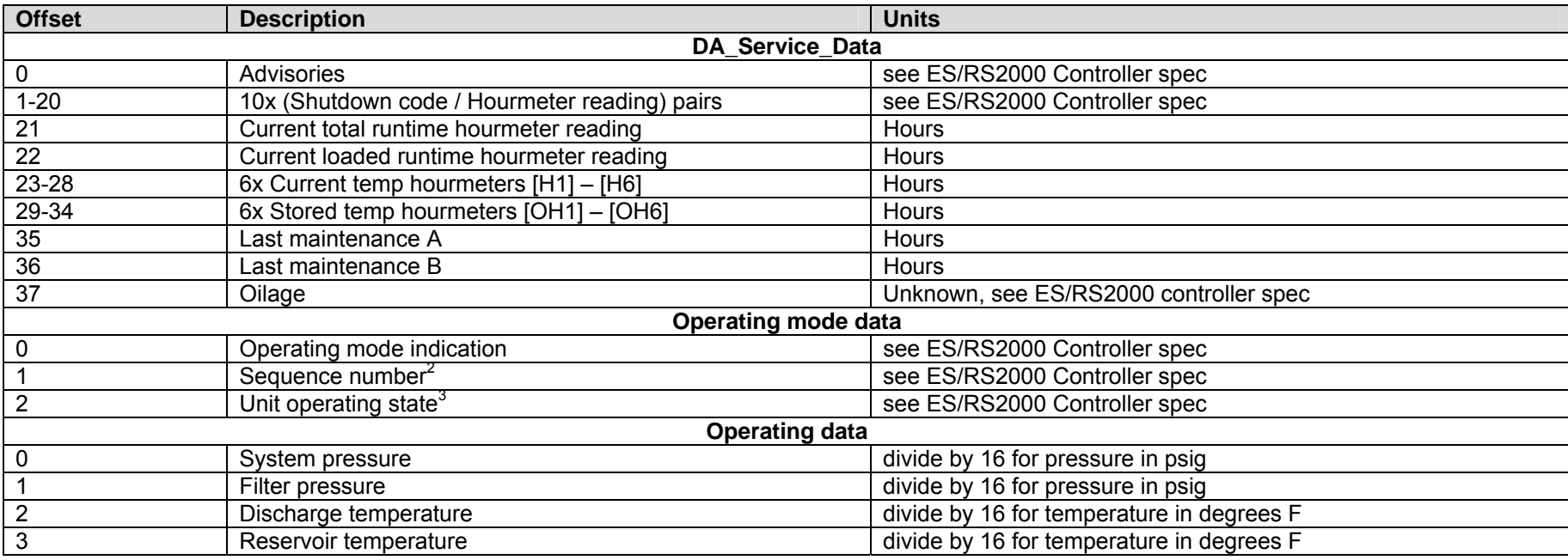

 $^{2}$  ES V2.0X Controllers do not respond with this field

 $3$  ES V2.0X Controllers do not respond with this field

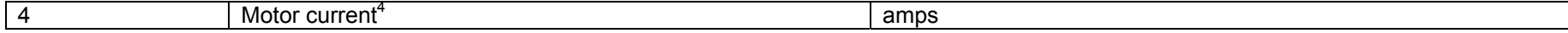

### **4.1.5. Map Descriptor Example 2 - Polling only specific data items**

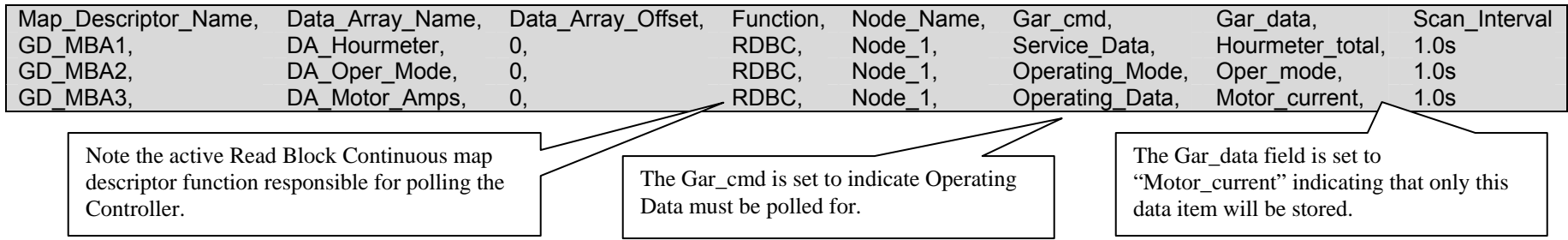

### **4.1.6. Map Descriptor Example 3 - Polling all data and isolating specific data items**

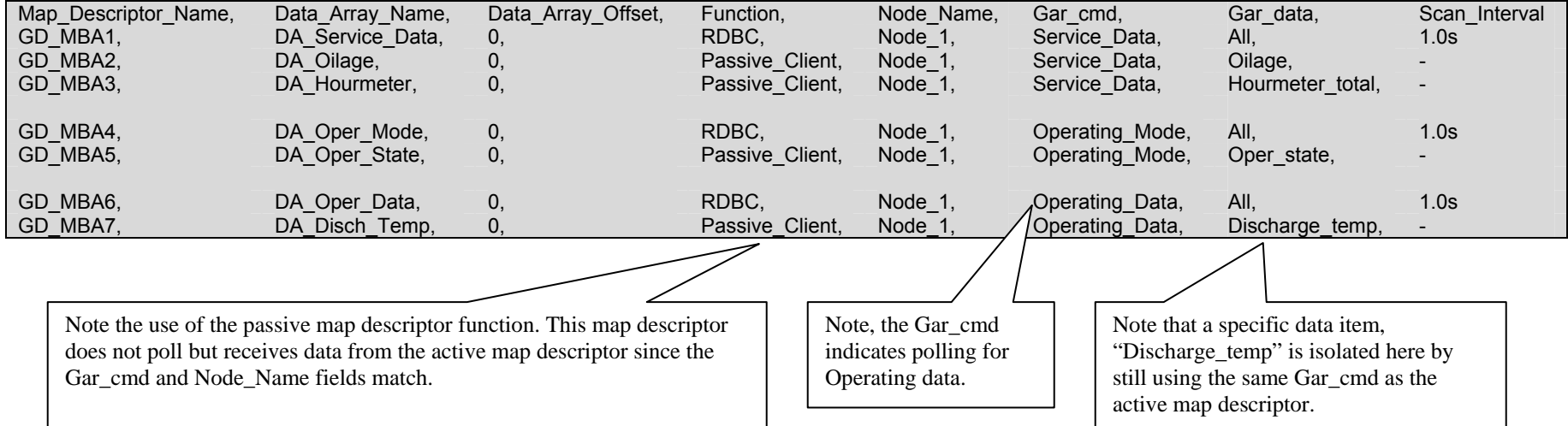

 $4$  RS2000 V4.0X Controllers set this field to zero

### **Appendix 1. Advanced Topics**

#### *Appendix 1.1. Can I use only Passive Client mapdescs ?*

No. A passive client map descriptor must be used after an active RDBC map descriptor. The driver uses the active map descriptors to poll the Controller and then searches for Passive Client map descriptors with matching Node Name and Gar Cmd fields. It then stores the data items as specified by the Gar data field from the data collected by the preceding active map descriptor.

#### *Appendix 1.2. Data length of specific polls versus "All" data polls*

The length of the data packet retrieved from the Controller during a poll is always fixed for each of the three types of data polls. When specifying a specific Gar data item on a RDBC active map descriptor, the driver still gets all data of Gar\_cmd type from the controller in a single poll, but only stores the data item in question.

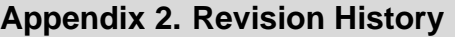

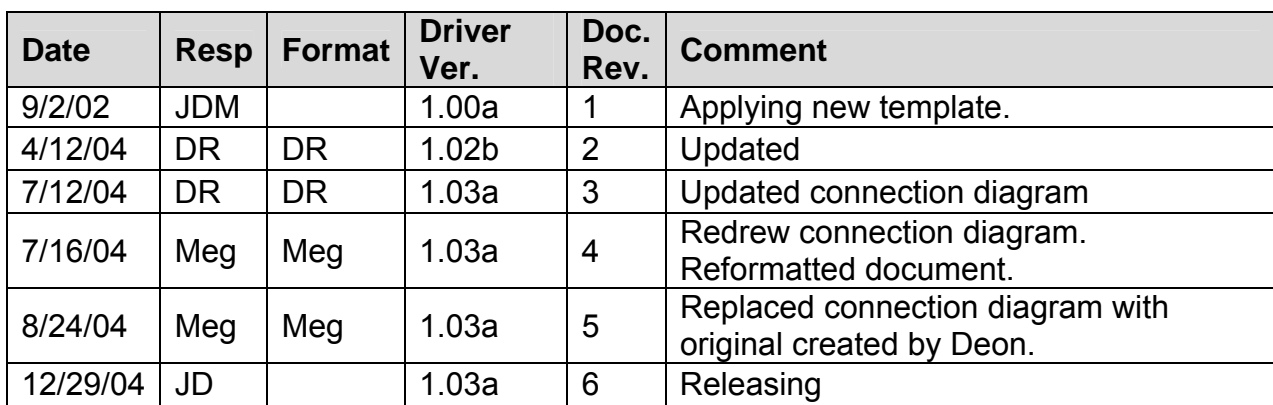

Free Manuals Download Website [http://myh66.com](http://myh66.com/) [http://usermanuals.us](http://usermanuals.us/) [http://www.somanuals.com](http://www.somanuals.com/) [http://www.4manuals.cc](http://www.4manuals.cc/) [http://www.manual-lib.com](http://www.manual-lib.com/) [http://www.404manual.com](http://www.404manual.com/) [http://www.luxmanual.com](http://www.luxmanual.com/) [http://aubethermostatmanual.com](http://aubethermostatmanual.com/) Golf course search by state [http://golfingnear.com](http://www.golfingnear.com/)

Email search by domain

[http://emailbydomain.com](http://emailbydomain.com/) Auto manuals search

[http://auto.somanuals.com](http://auto.somanuals.com/) TV manuals search

[http://tv.somanuals.com](http://tv.somanuals.com/)